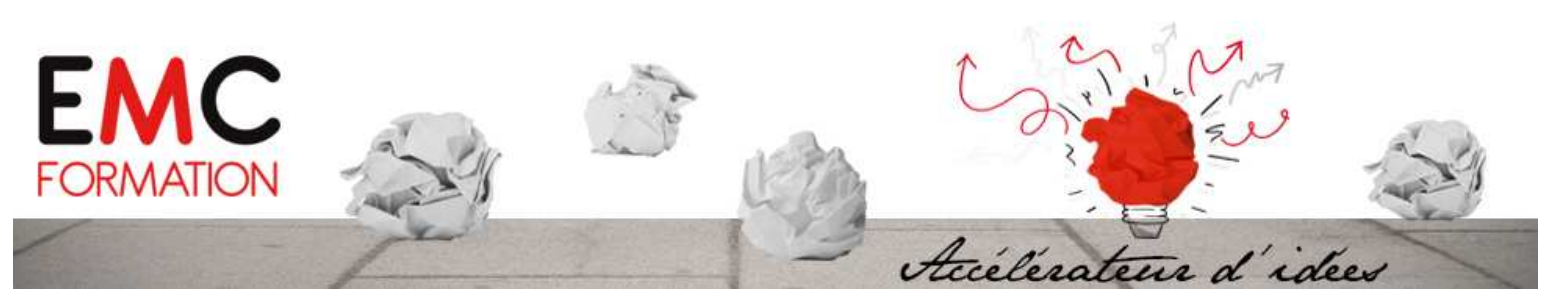

# **WORD 2010 – Perfectionnement**

#### **DUREE :**

**►** 2 jours (14 heures)

### **PLANNING 2016 :**

07 et 14 juin 22 et 28 novembre

#### **OBJECTIFS :**

- **►** Créer, modifier, mettre en forme, mettre en page et imprimer un tableau complexe.
- **►** Créer, modifier, mettre en forme, mettre en page et utiliser un modèle ou un formulaire.
- Réaliser une fusion à partir d'une liste de destinataires ou des contacts d'Outlook.

#### **PUBLIC :**

**►** Toute personne souhaitant utiliser le logiciel WORD

#### **PRE-REQUIS :**

- **►** Avoir suivi le stage Windows ou posséder un niveau de connaissance équivalent.
- **►** Avoir suivi le stage Word 2010 Débutant ou actualisation des connaissances sur Word 2010.

#### **LIEU :**

**►** LONS LE SAUNIER

#### **METHODES PEDAGOGIQUES :**

- **►** Exercices pratiques et/ou ateliers tout au long de la formation
- (1 poste par stagiaire)
- **►** Réponses aux attentes spécifiques des participants

#### **L'INTERVENANT :**

**►** Formateur spécialisé en informatique, ayant une solide expérience de la formation pour adultes.

#### **COUT :**

- **►** 340€ HT par stagiaire.
- Le coût comprend l'animation et la documentation remise au stagiaire

#### **CONTACT :**

- **►** EMC Formation Tél. 03 84 24 15 76
- **► Virginie MONNIER**

## **CONTENU**

#### **RAPPEL DE LA FENETRE WORD 2010**

- La barre d'outils d'accès rapide
- Le ruban et les onglets, les groupes
- L'affichage des boîtes de dialogue
- L'onglet fichier : le mode backstage
- Les menus contextuels
- Les onglets contextuels
- Utiliser l'aide

#### **RAPPEL SUR LES TABLEAUX : ONGLET INSERTION**

- Insérer un tableau
- Dessiner un tableau
- Convertir un texte en tableau
- Les outils du tableau
- Insérer une feuille de calcul Excel
- Les tableaux rapides

#### **MODELISATION : MODELE ET FORMULAIRE**

- Rappel et approfondissement sur le groupe thèmes
- Rappel et approfondissement sur le groupe mise en page
- Rappel et approfondissement sur les styles
- Créer, modifier et gérer des modèles
- Créer, modifier et gérer des formulaires
- Enregistrer de nouveaux blocs de construction (choix de la galerie, de la catégorie, de l'emplacement d'enregistrement, options)

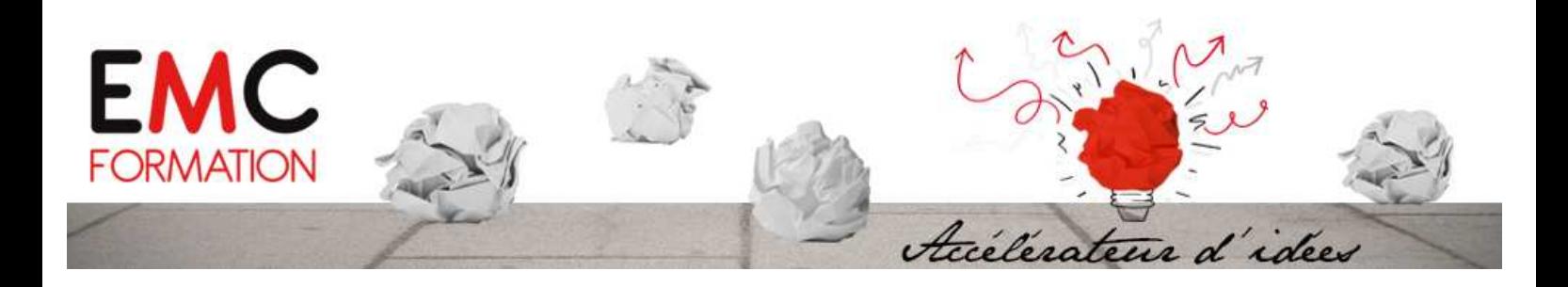

#### **PUBLIPOSTAGE : L'ONGLET PUBLIPOSTAGE**

- Création d'enveloppes et/ou d'étiquettes
- Démarrer la fusion et le publipostage : l'assistant fusion – publipostage
- Sélection des destinataires : entrer une nouvelle liste : Utiliser une liste existante : à partir des contacts Outlook
- Les champs d'écriture et d'insertion
- Aperçu des résultats
- Terminer la fusion : imprimer les documents
- Enregistrer le document de base

#### **PERSONNALISATION**

- Personnalisation de la barre d'outils d'accès rapide
- Personnalisation de Word
- Options Word
- Les raccourcis claviers

#### **IMPRIMER UN DOCUMENT : L'ONGLET FICHIER**

- Imprimer
- Les options d'impression